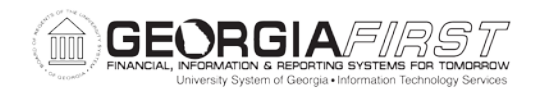

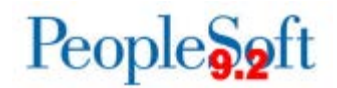

## **Known Issue: KI9.2-77\_AP – AP Pay Cycle Runs to No Success for Payment Selection**

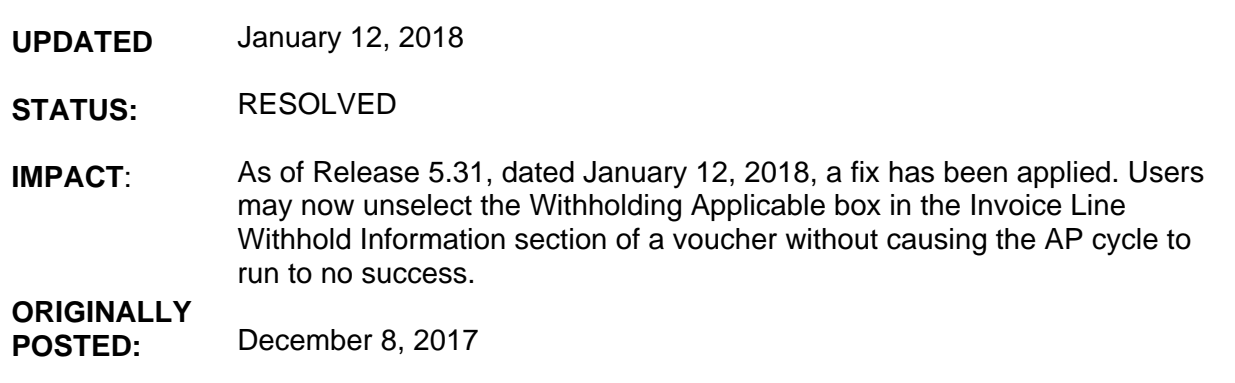

Following application of Release 5.30, when users create a voucher to a Withholding Supplier and unselect the **Withholding Applicable** box in the Invoice Line Withhold Information section, the **Applicable** box in the Withholding Details section remains selected. This is causing a data inconsistency and the pay cycle to run to no success.

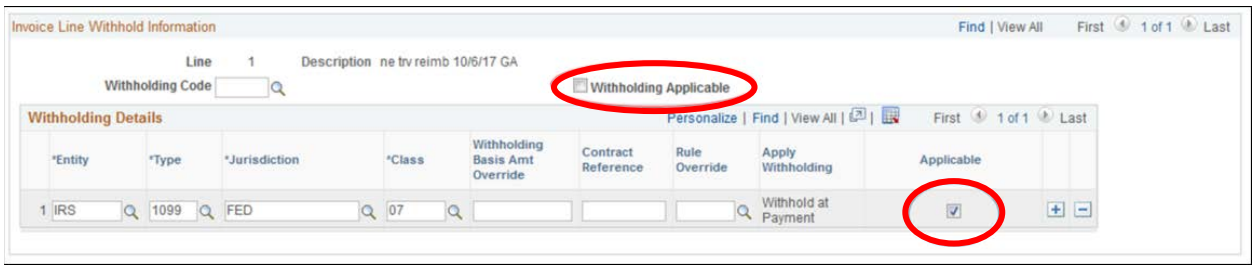

## **Functional Workaround:**

- To prevent this issue:
	- o For regular Voucher entry:
		- **Uncheck both boxes when entering a voucher for a withholding supplier** where voucher lines should not be withholding applicable.
	- o For PO Voucher entry:<br>When creating a
		- When creating a PO Voucher, the withholding applicable flags will be inherited from the PO. Users should ensure that both boxes are unselected for each of the non-withholding voucher lines.

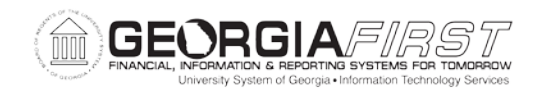

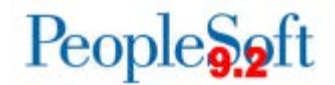

- To resolve this issue once the Pay Cycle runs to No Success:
	- o A new query, **ITS\_WH\_ERRORS\_FOR\_AP\_DUE,** has been provided to determine which voucher(s) are causing the Pay Cycle to run to No Success.
	- $\circ$  Once the problem vouchers are identified, users must then Reset the Pay Cycle.
	- o The problem voucher(s) can then be corrected by unselecting the Withholding Details box for each affected line and the voucher saved.
	- o You may wish to run the **ITS\_WH\_ERRORS\_FOR\_AP\_DUE** query again to confirm that the vouchers no longer appear.
	- o The Pay Cycle can then be ran to success.

## **Estimated Resolution:**

This is a known Oracle bug. ITS is actively working with Oracle to resolve this issue.

**MORE INFORMATION AND SUPPORT**: For business impact emergency issues, contact the ITS Helpdesk immediately at 706-583-2001 or 1-888-875-3697 (toll free within Georgia). For non-urgent issues, contact the ITS Helpdesk via the self-service support website at [http://www.usg.edu/customer\\_services.](http://www.usg.edu/customer_services) (This service requires a user ID and password. E-mail [helpdesk@usg.edu](mailto:helpdesk@usg.edu) to obtain self-service login credentials.)

**ADDITIONAL RESOURCES**: For information about ITS maintenance schedules or Service Level Guidelines, please visit [http://www.usg.edu/customer\\_services/service\\_level\\_guidelines.](http://www.usg.edu/customer_services/service_level_guidelines) For USG services status, please visit [http://status.usg.edu.](http://status.usg.edu/)